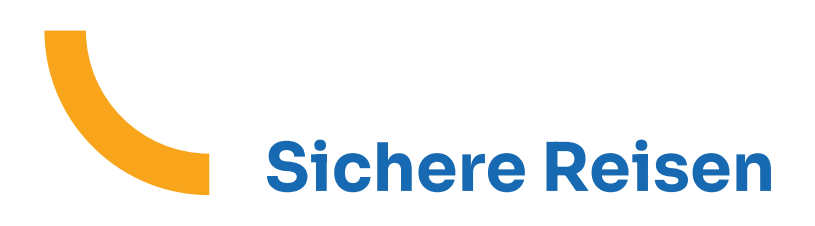

# **Wie erhält man die EKVK?**

#### **1. Die digitale EKVK in der Partenamut-Anwendung finden**

Ihre EKVK ist in digitaler Form direkt in der **Partenamut-Mobil-App** verfügbar! Sobald Sie Ihre Karte in Ihrem Kundenbereich aktiviert haben, ist sie während ihrer gesamten Gültigkeitsdauer in der App verfügbar - auch ohne Internet-Zugang!

Öffnen Sie Ihre Partenamut-Anwendung und tippen Sie auf das Symbol "Karten" in der unteren rechten Bildschirmecke. Ihre EKVK (und die Ihrer Angehörigen) ist dort sogar offline verfügbar - praktisch im Ausland! Vergewissern Sie sich jedoch vor Ihrer Abreise, ob sie sich tatsächlich dort befindet und aktuell gültig ist.

### **2. Sie haben die App nicht?**

Bestellen Sie die EKVK mit wenigen Klicks:

1. Klicken Sie in Ihrem Kundenbereich My Partenamut auf den Button, **Reisedokument bestellen**":

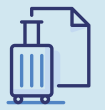

#### **Ein Reisedokument bestellen**

Denken Sie bei der Planung Ihrer Reise daran, dass Sie, je nachdem, in welches Land Sie reisen, ein anderes Dokument benötigen! Wählen Sie Ihr Land aus, um herauszufinden, welches Dokument das ist.

- 2. Geben Sie Ihr Reiseland und die Daten Ihres Aufenthalts an.
- 3. Das Bestell-Tool zeigt Ihnen, ob Sie für Ihren Aufenthalt eine EKVK bekommen.
- 4. Klicken Sie auf den Button "Dokument anfordern".
- 5. Wir schicken Ihnen Ihr Reisedokument innerhalb von 10 Werktagen per Post zu.
- 6. Wenn Sie in weniger als 10 Tagen abreisen, erhalten Sie innerhalb von 24 Stunden eine vorläufige Bescheinigung in Ihrer eBox, die Sie ausdrucken können. Unser Bestell-Tool schlägt Ihnen diese Alternative automatisch vor, wenn Ihr Abreisedatum sehr kurz bevorsteht und Sie Ihre EKVK nicht rechtzeitig erhalten können.

## **Wie kann ich in My Partenamut ein vorläufiges Aufenthaltsdokument beantragen?**

Sie reisen in ein Land außerhalb Europas? Hier erfahren Sie, wie Sie mit wenigen Klicks in My Partenamut oder in der App ein vorläufiges Reisedokument beantragen können.

1. Klicken Sie in Ihrem Kundenbereich My Partenamut auf den Button, **Reisedokument bestellen**":

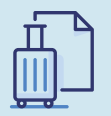

#### **Ein Reisedokument bestellen**

Denken Sie bei der Planung Ihrer Reise daran, dass Sie, je nachdem, in welches Land Sie reisen, ein anderes Dokument benötigen! Wählen Sie Ihr Land aus, um herauszufinden, welches Dokument das ist.

- 2. Wählen Sie Ihr Reiseland und die Daten Ihres Aufenthalts.
- 3. Das Tool zeigt Ihnen an, ob Sie ein Reisedokument für Ihren Aufenthalt bekommen.
- 4. Klicken Sie auf den Button "Dokument anfordern".
- 5. Wir schicken Ihnen Ihr Reisedokument spätestens innerhalb von 5 Werktagen in die e-Box.
- 6. Sie müssen es lediglich ausdrucken.

Weitere Informationen über www.partenamut.be

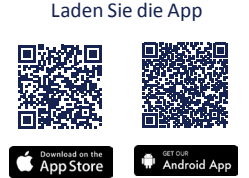

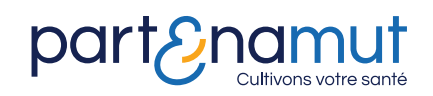

E.R. : Partenamut, Boulevard Louis Mettewie 74/76, 1080 Bruxelles. N.E 0411.815.280. Vous pouvez trouver les statuts de la mutualité sur www.partenamut.be/informations-juridiques. En cas de plainte, nous vous invitons à vous adresser au service de plaintes de Partenamut plaintes@partenamut.be